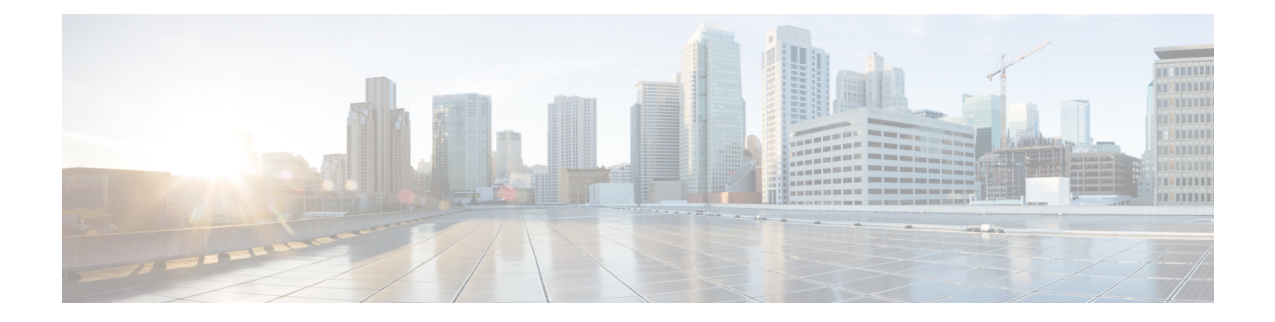

# 次世代のセキュリティ

- 概要 (1 [ページ\)](#page-0-0)
- Next Generation Security Over HTTPS [インターフェイス](#page-1-0) (2 ページ)
- Next Generation Security Over SIP [インターフェイス](#page-2-0) (3 ページ)
- Next Generation Security Over SRTP [インターフェイス](#page-3-0) (4 ページ)

<span id="page-0-0"></span>概要

Cisco Unity Connection では、Suite B 暗号化アルゴリズムを使用して機密性、整合性、および認 証を提供する Next Generation Security がサポートされています。Suite B アルゴリズムには、組 織のセキュリティ要件と拡張性の要件に対応できるように、さまざまなコンポーネント(AES 暗号化、ECDSA 暗号など)を組み込むことができます。

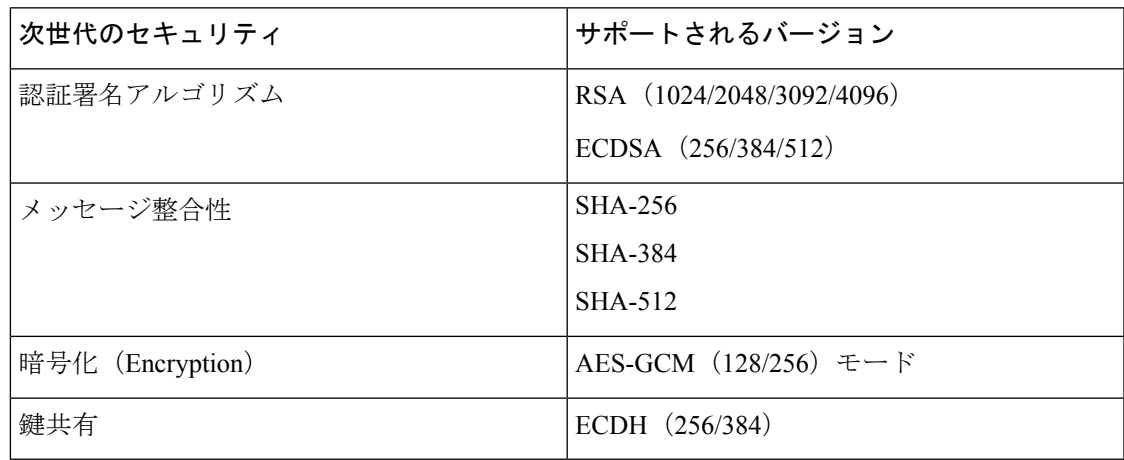

(注)

• Unity Connection では、Next Generation Security 向けに TLS 1.2 をサポートしています。

• Next GenerationSecurityでは、FIPSが有効な場合はRSA 1024キーはサポートされません。

Unity Connection では、次のインターフェイスで Next GenerationSecurity がサポートされていま す。

• HTTPS • SIP • SRTP

上記のインターフェイスの他に、Unity Connection では SMTP インターフェイスとデフォルト 暗号設定で Next Generation Security をサポートしています。 (注)

## <span id="page-1-0"></span>**Next Generation Security Over HTTPS** インターフェイス

Next GenerationSecurity Over HTTPS インターフェイスにより、tomcat または jetty 経由で展開さ れた Web アプリケーションは、Unity Connection とのインバウンド接続に Suite B 暗号を使用す るように制限されます。ユーザは、JettyまたはWebインターフェイスでNext GenerationSecurity をアクティブにするには、SSLを有効にする必要があります。Connection JettyでのSSLの有効 化の詳細については、該当する『*Command Line Interface Guide*』を参照してください。このガ イドは、

<http://www.cisco.com/c/en/us/support/unified-communications/unified-communications-manager-callmanager/products-maintenance-guides-list.html> にあります。

#### **Next Generation Security Over HTTPS** インターフェイスの設定

Next Generation Security over HTTPS インターフェイスを設定するには、次の手順を実行しま す。

- ステップ **1** [Cisco Unity Connection の管理(Cisco Unity Connection Administration)] ページにサインインし、**[**システム 設定(**System Settings**)**]** > **[**全般設定(**General Configuration**)**]**を展開し、**[HTTPS**暗号(**HTTPS Ciphers**)**]** を選択します。
- ステップ **2** 次のオプションのいずれかを選択します。
	- **[**サポートされているすべての **EC** および **RSA** 暗号(**All Supported EC and RSA Ciphers**)**]**:このオプ ションが選択されている場合、Unity Connection サーバは EC ベースの暗号および RSA ベースの暗号の 両方とネゴシエートします。
	- **[RSA** 暗号のみ(**RSA Ciphers Only**)**]**:このオプションが選択されている場合、Unity Connection サー バは RSA ベースの暗号とのみネゴシエートします。

次の表に、RSA または ECDSA 暗号の優先順に HTTPS 暗号オプションを示します。

表 **<sup>1</sup> : HTTPS** 暗号オプションと優先順位

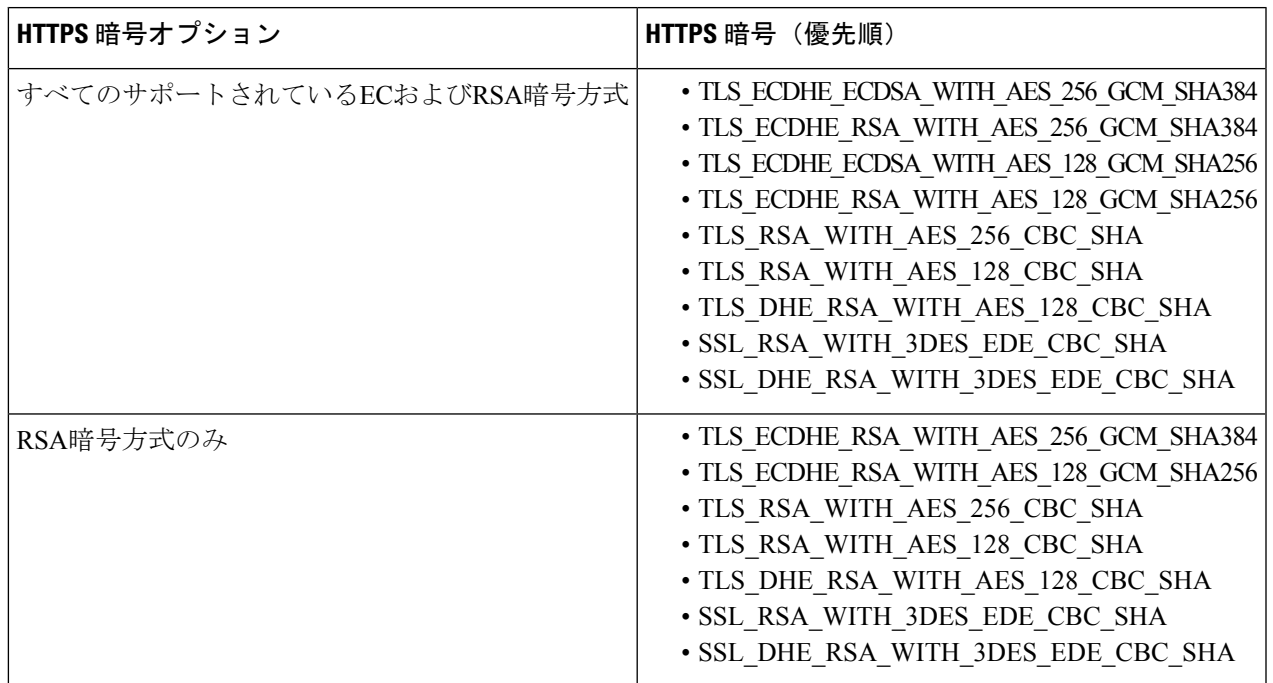

ステップ **3 [**保存(**Save**)**]** を選択して変更内容を適用します。

HTTPS 暗号の変更後に、変更を反映するため Tomcat Service を必ず再起動してください。また、 jetty SSL が有効な場合は、utils cuc jetty ssl {disable/enable} コマンドを使用して jetty over SSL を無 効または有効にする必要があります。 (注)

# <span id="page-2-0"></span>**Next Generation Security Over SIP** インターフェイス

Next Generation Security over SIP インターフェイスにより、SIP インターフェイスは TLS 1.2、 SHA-2、および AES256 プロトコルに基づいて Suite B 暗号を使用するように制限されます。 RSA 暗号または ECDSA 暗号の優先順位に基づいて、暗号をさまざまな組み合わせで使用でき ます。

Next GenerationSecurity overSIPインターフェイスを有効にするために使用する暗号を指定する には、**[**システム設定(**System Settings**)**]** > **[**全般設定(**General Configuration**)**]** に移動し、 **[TLS** サイファ(**SRTP Ciphers**)**]** ドロップダウンリストから暗号を選択します。

(注)

SIPインターフェイスでの次世代のセキュリティは、暗号化セキュリティモードのみを使用し ます。

SIPインターフェイスでの暗号とサードパーティ証明書の設定の詳細については、『*CiscoUnified Communication Manager SIP Integration Guide for Cisco Unity Connection Release 14*』の「Setting Up a Cisco Unified Communications Manager SIP Trunk Integration」の章の「Enabling Next [Generation](https://www.cisco.com/c/en/us/td/docs/voice_ip_comm/connection/14/integration/cucm_sip/b_14cucintcucmsip/b_14cucintcucmsip_chapter_010.html#ID-2585-00000605) Security [overSIPIntegration](https://www.cisco.com/c/en/us/td/docs/voice_ip_comm/connection/14/integration/cucm_sip/b_14cucintcucmsip/b_14cucintcucmsip_chapter_010.html#ID-2585-00000605)」を参照してください。このガイドは、[https://www.cisco.com/c/en/us/](https://www.cisco.com/c/en/us/td/docs/voice_ip_comm/connection/14/integration/cucm_sip/b_14cucintcucmsip.html) [td/docs/voice\\_ip\\_comm/connection/14/integration/cucm\\_sip/b\\_14cucintcucmsip.html](https://www.cisco.com/c/en/us/td/docs/voice_ip_comm/connection/14/integration/cucm_sip/b_14cucintcucmsip.html) にあります。

### <span id="page-3-0"></span>**Next Generation Security Over SRTP** インターフェイス

Next Generation Security Over SRTP インターフェイスにより、SRTP インターフェイスは SHA-2 および AES256 プロトコルに基づいて Suite B 暗号を使用するように制限されます。

Next GenerationSecurity overSRTP インターフェイスを有効にするために使用する暗号を指定す るには、**[**システム設定(**System Settings**)**]** > **[**全般設定(**General Configuration**)**]** に移動し、 **[SRTP** サイファ(**SRTP Ciphers**)**]** ドロップダウンリストから暗号を選択します。

SRTP インターフェイスでの暗号とサードパーティ証明書の設定の詳細については、『*Cisco Unified Communication Manager SIP Integration Guide for Cisco Unity Connection Release 14*』の 「Setting Up a Cisco Unified Communications ManagerSIP Trunk Integration」の章の「[Enabling](https://www.cisco.com/c/en/us/td/docs/voice_ip_comm/connection/14/integration/cucm_sip/b_14cucintcucmsip/b_14cucintcucmsip_chapter_010.html#ID-2585-00000605) Next [Generation](https://www.cisco.com/c/en/us/td/docs/voice_ip_comm/connection/14/integration/cucm_sip/b_14cucintcucmsip/b_14cucintcucmsip_chapter_010.html#ID-2585-00000605) Security over SIP Integration」を参照してください。このガイドは、 [https://www.cisco.com/c/en/us/td/docs/voice\\_ip\\_comm/connection/14/integration/cucm\\_sip/b\\_](https://www.cisco.com/c/en/us/td/docs/voice_ip_comm/connection/14/integration/cucm_sip/b_14cucintcucmsip.html) [14cucintcucmsip.html](https://www.cisco.com/c/en/us/td/docs/voice_ip_comm/connection/14/integration/cucm_sip/b_14cucintcucmsip.html) にあります。